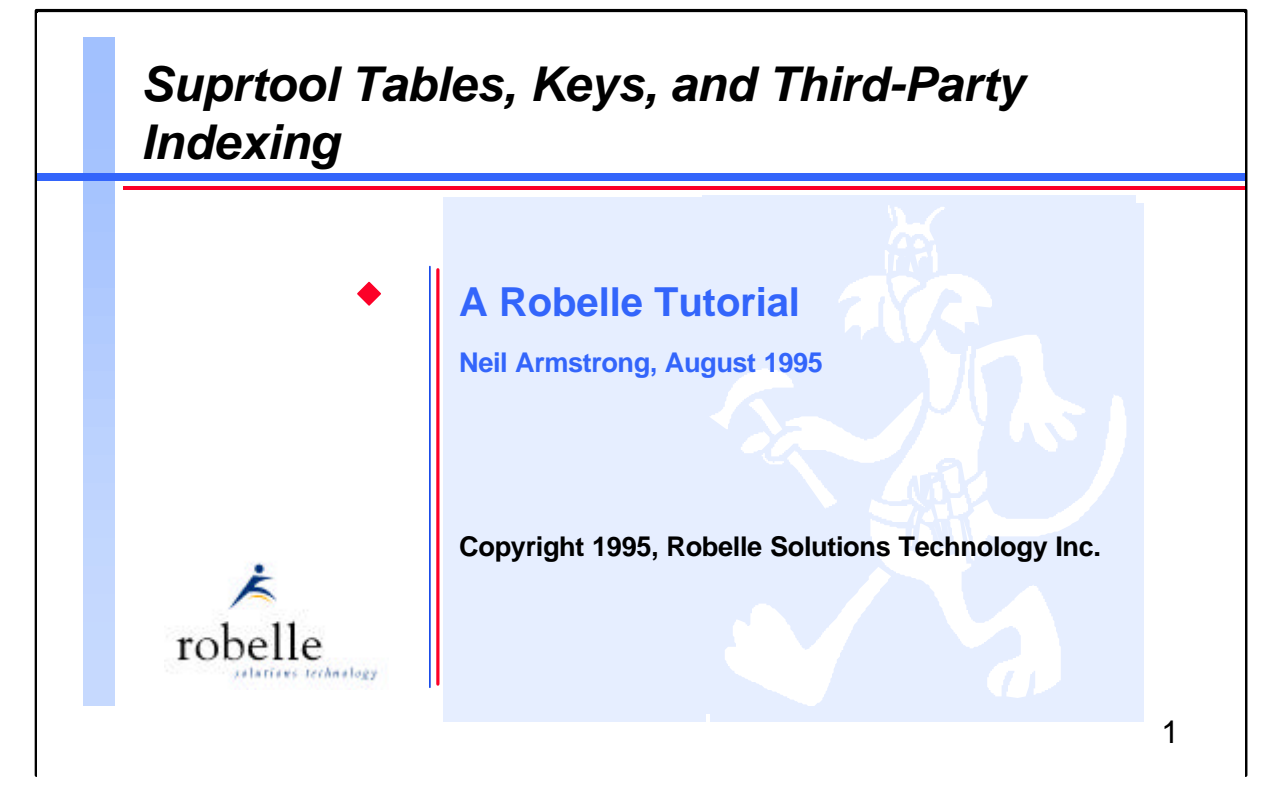

Although it is usually thought of as a fast tool that serially scans a single file, Suprtool can also manipulate data from multiple files and access search keys. This tutorial is aimed at Suprtool users who want to learn the following tasks:

- Using data from one file as the search criteria for another file (E.g., how to select invoices when the customer is from California, but that field is stored in another file)
- Finding all the records that don't match certain criteria
- Using the Chain command to retrieve records via their key value; finding out why reading the entire dataset is often faster than indexed reads
- Accessing Omnidex or Superdex third-party indexing (TPI) from within Suprtool

*Suprtool Tables, Keys, and Third-Party Indexing* does not cover Suprlink, which is another method of linking files. Among the many Robelle presentations at Interex this year, Suprlink is the subject of a separate tutorial. You can attend the whole series, or select only those topics that interest you.

Robelle Solutions Technology Inc. Toll-free: 1.888.762.3553 Suite 201, 15399 - 102A Avenue Telephone: 604.582.1700 Surrey, B.C. Canada V3R 7K1 Fax: 604.582.1799

E-mail: support@robelle.com WWW: http://www.robelle.com

#### **For Techies**

#### **References**

For further information on topics covered in this tutorial, please consult the *Suprtool User Manual*.

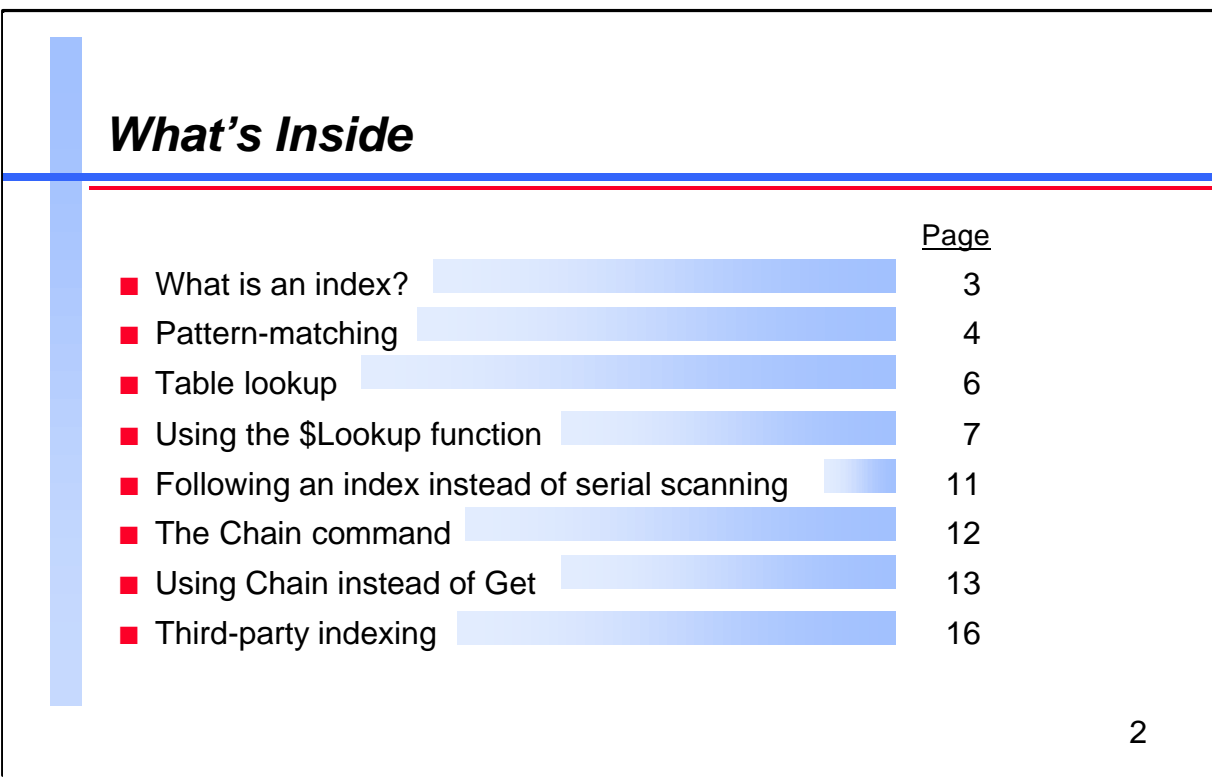

This tutorial will teach you how to use Suprtool to solve a number of common, non-trivial problems.

By showing you real examples, we will point out the Suprtool features used to obtain their results. For instance, the first example scans entries from a TurboIMAGE dataset, and looks for a specific value or word in the product description field.

#### **For Techies**

All sample output was generated using version 3.7 of Suprtool/iX running on an HP 3000 Series 927 (MPE/iX version 5.0).

#### **References**

For complete information on all the options of Suprtool commands (Base, Get, If, Output and Xeq), refer to the *Suprtool User Manual*.

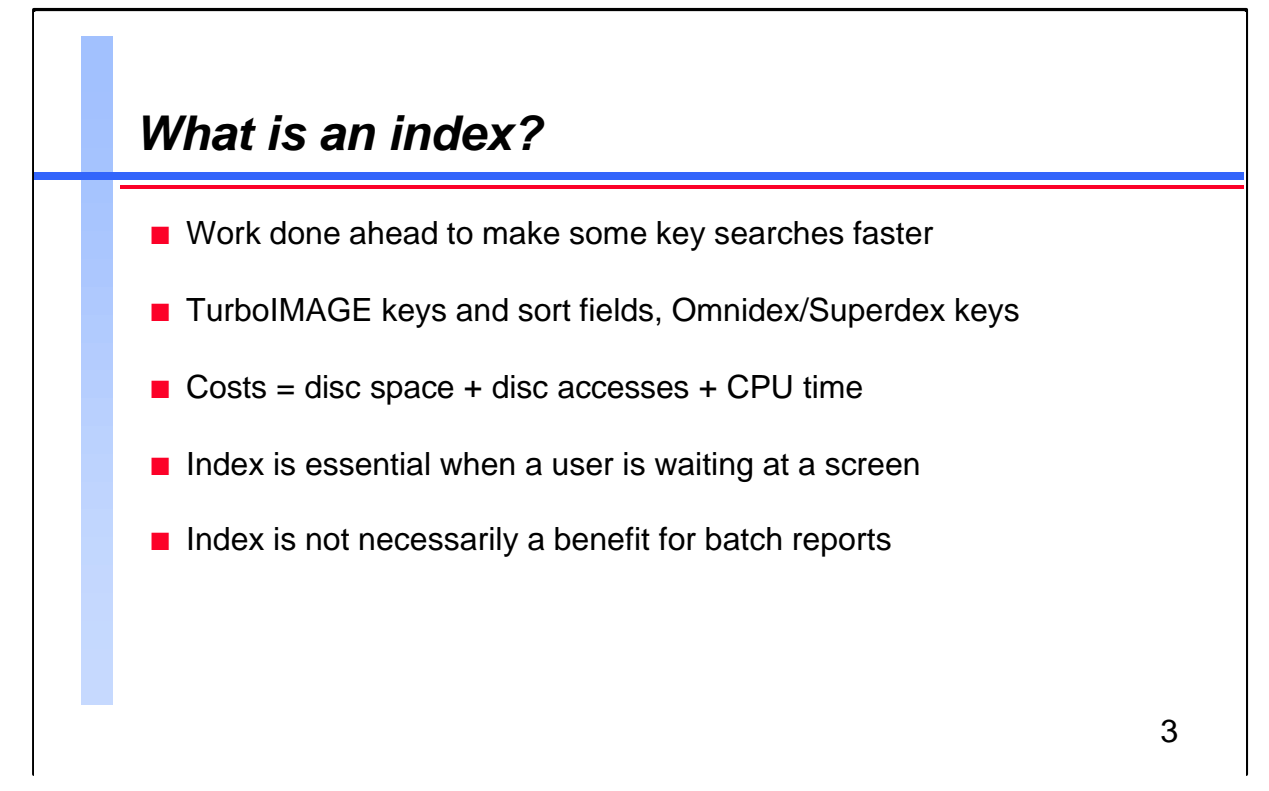

You cannot use an index to answer every conceivable question that users might ask of a database.

For example, what if you want to find all the products that contain the word "Drill" in the product description? Usually, you can install third-party indexing software (Omnidex or Superdex), and keyword index on the description field. This builds a "B-tree" that contains all the words in the product description field, and includes pointers to their entries. Since each additional index adds overhead, this technique is not recommended for fields that are seldom queried.

Alternately, you can serially scan the dataset on the description field, look at each value and keep the records you want. Suprtool is flexible and can search either way. It can take advantage of any existing keys when the circumstances are appropriate, or it can serially scan entire files at high speed.

## **For Techies**

## **References**

We will examine thirdparty indexing more closely on page 16.

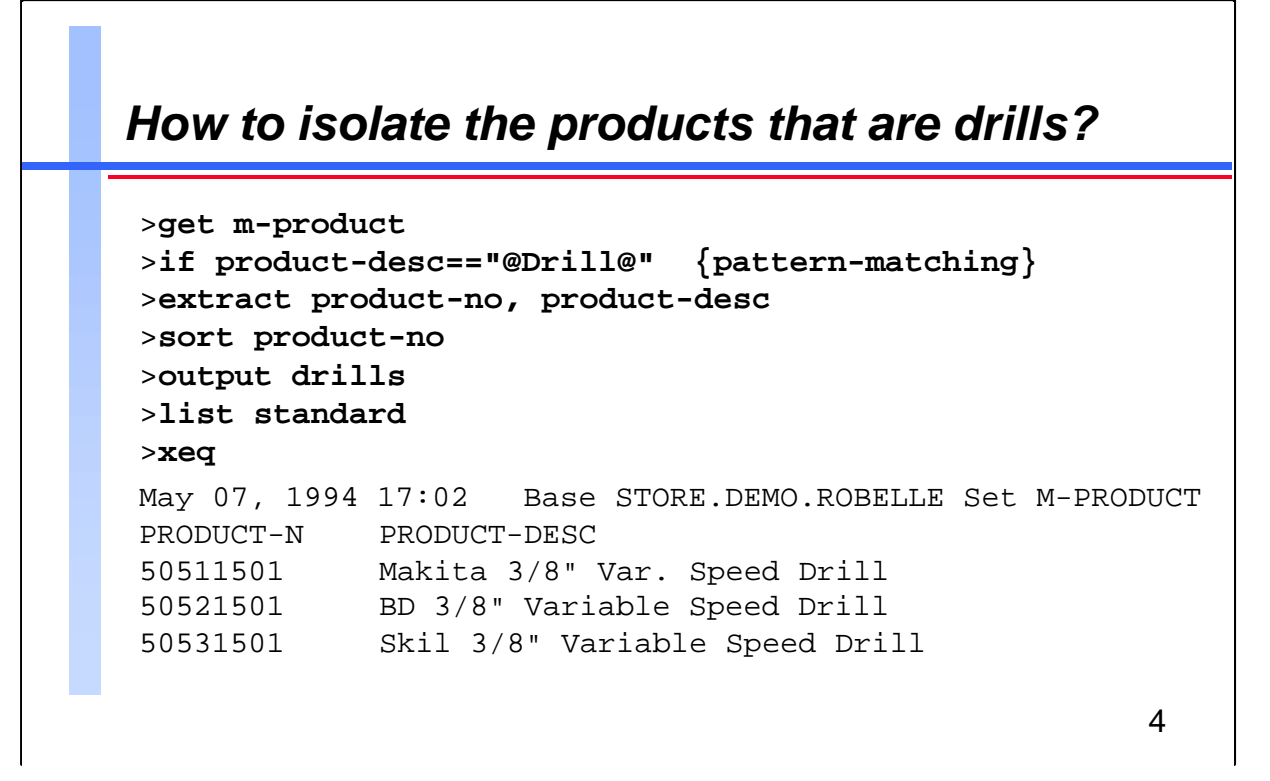

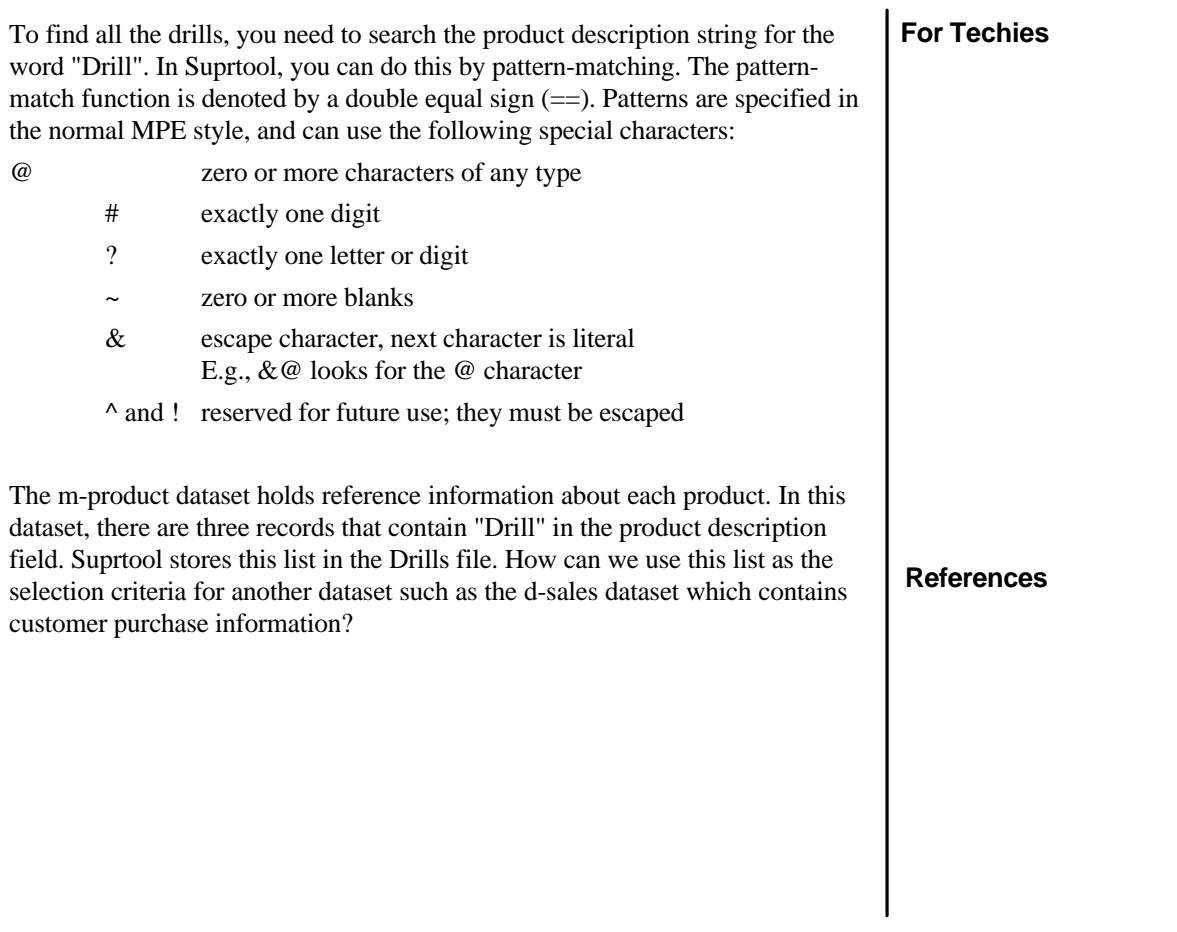

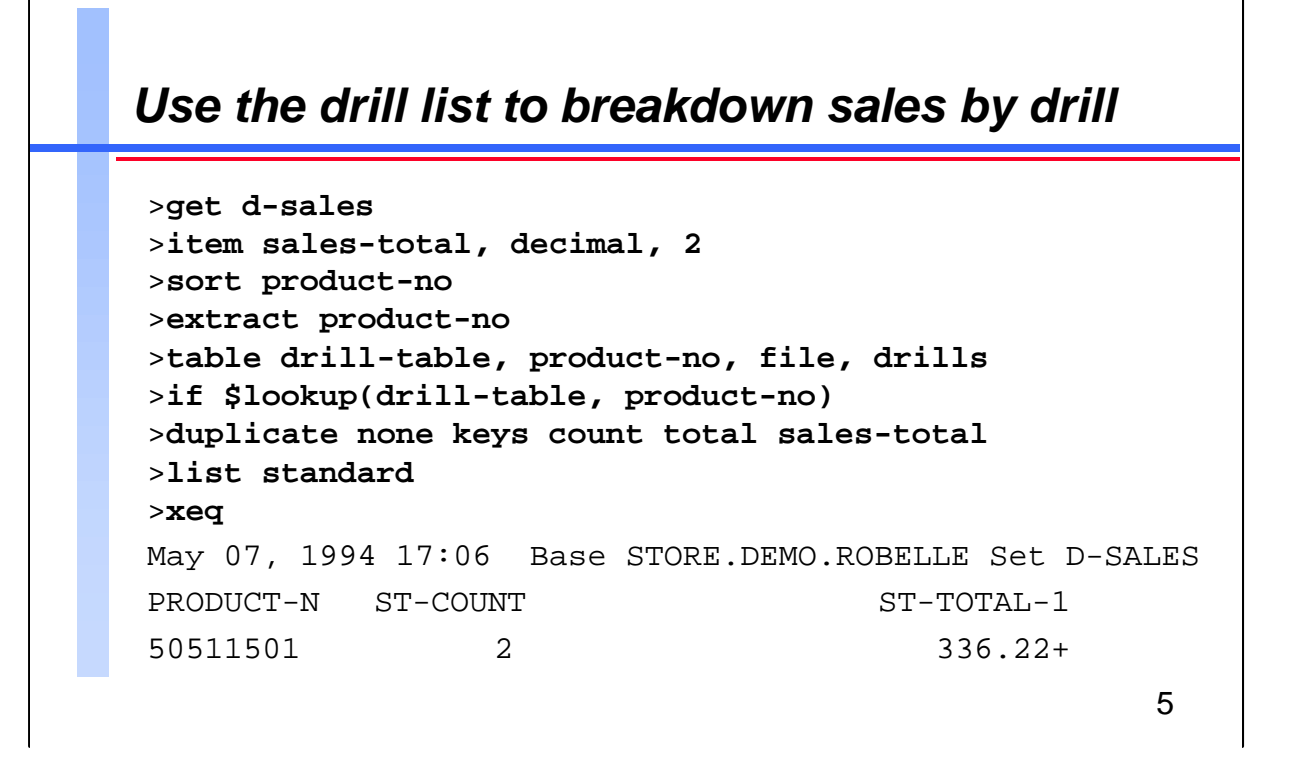

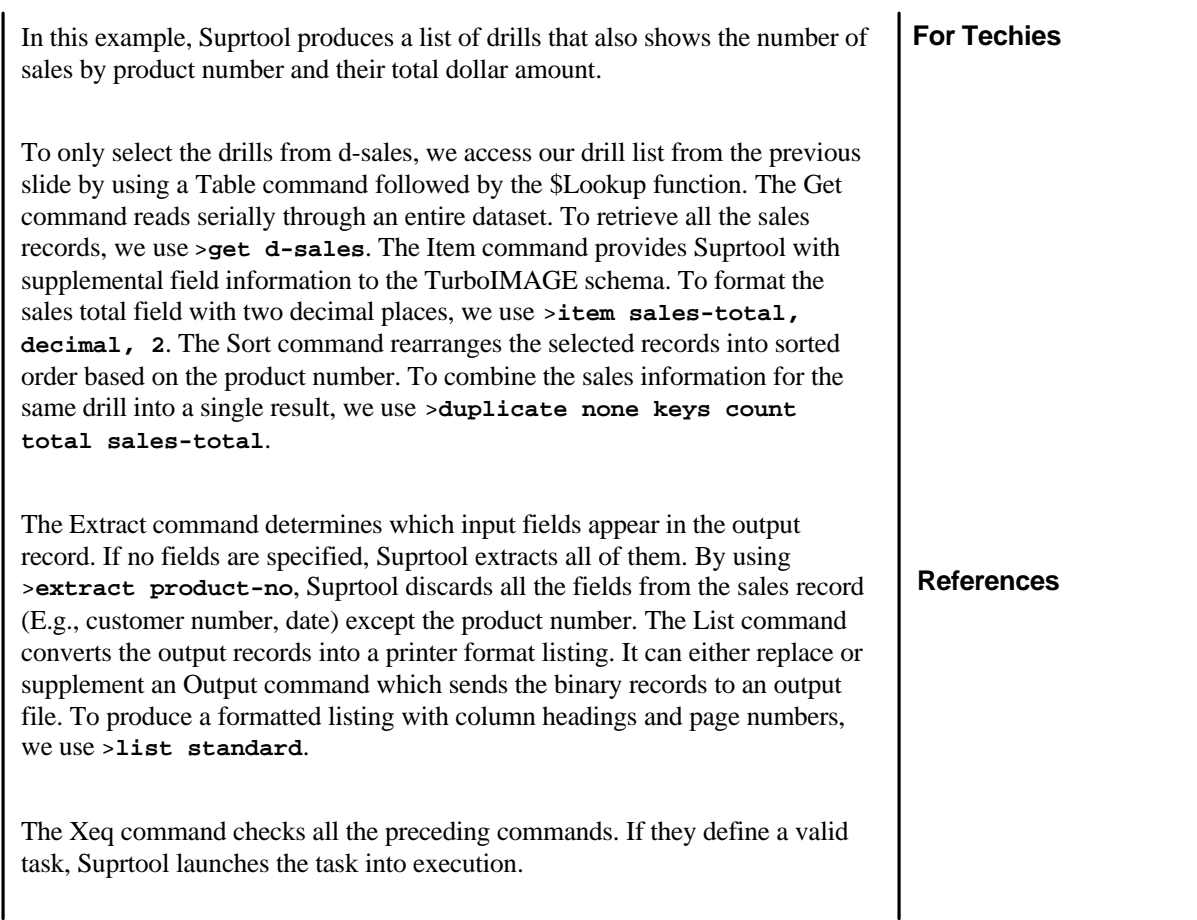

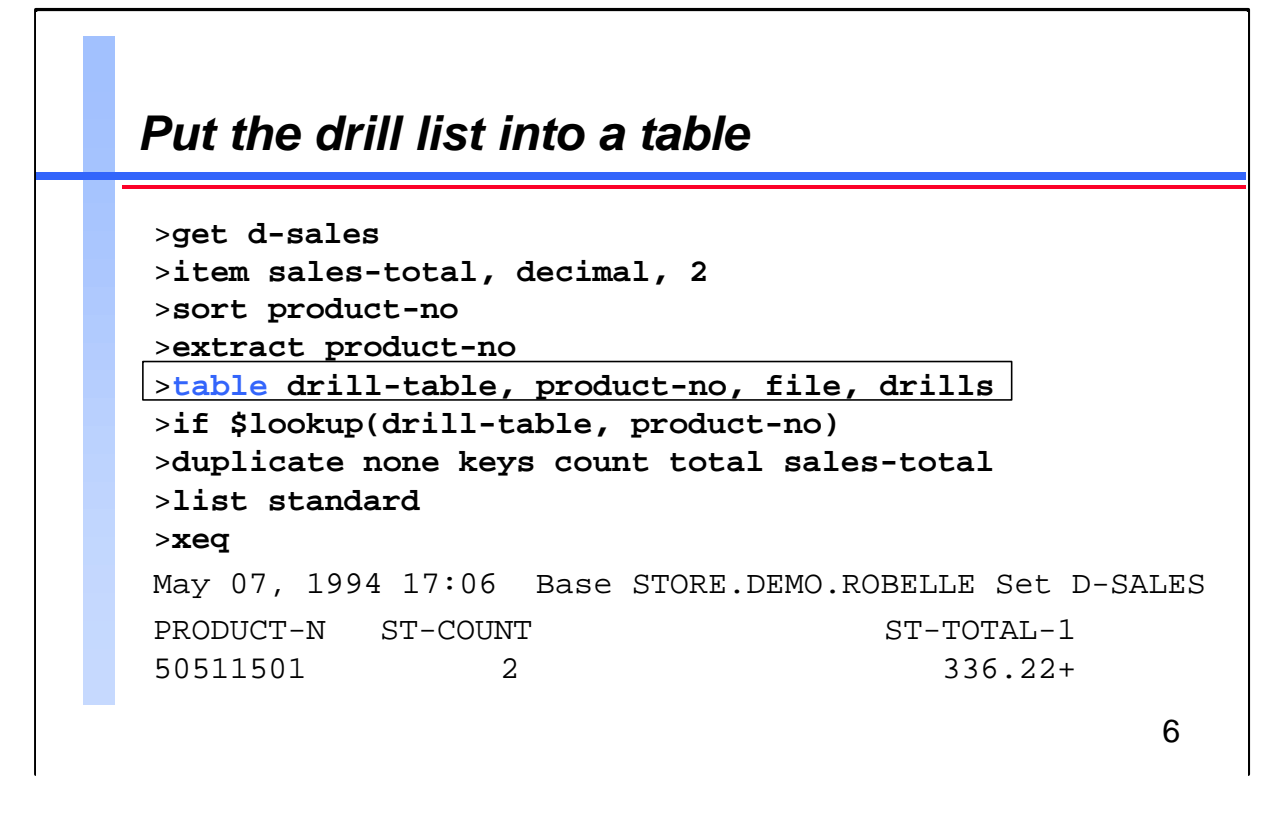

The Table command builds a memory table that contains a list of selection values for a specific field. You can have many tables with different fields, and together they can cannot exceed 15 megabytes.

For this task, we tell Suprtool to take the values in the product-no field of the Drills file and load them into drill-table. Suprtool takes one value from each record, and uses as many bytes as it needs from the beginning of the record. The memory table stores these values in sorted order for very fast binary searches. Although product-desc is also in the record, Suprtool ignores this field. These are the default settings of the Table command.

#### **For Techies**

#### **References**

Additional features of the Table command are described on page 9.

# *Search the drill table on each input sales record*

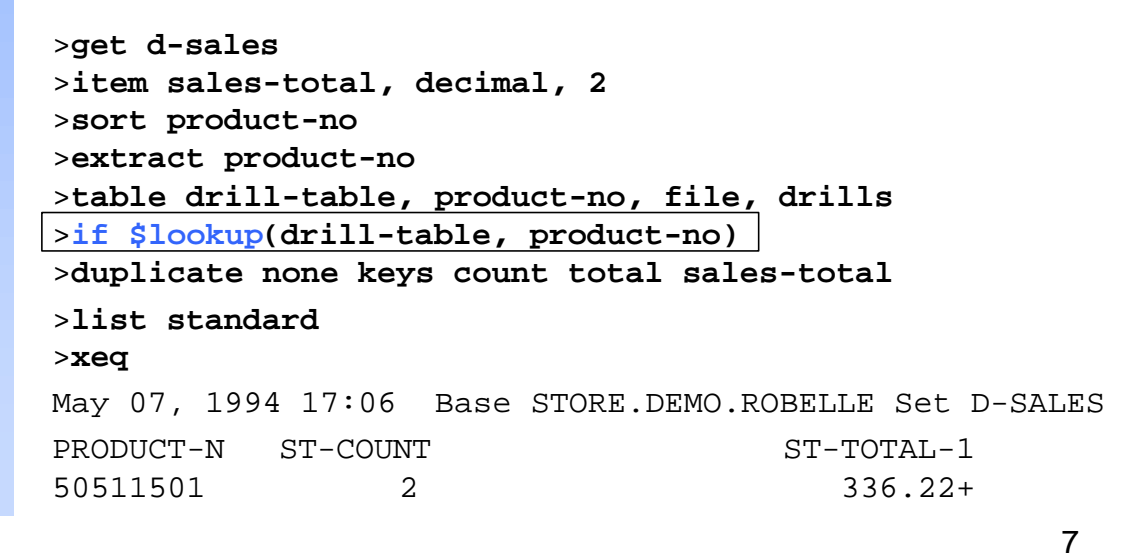

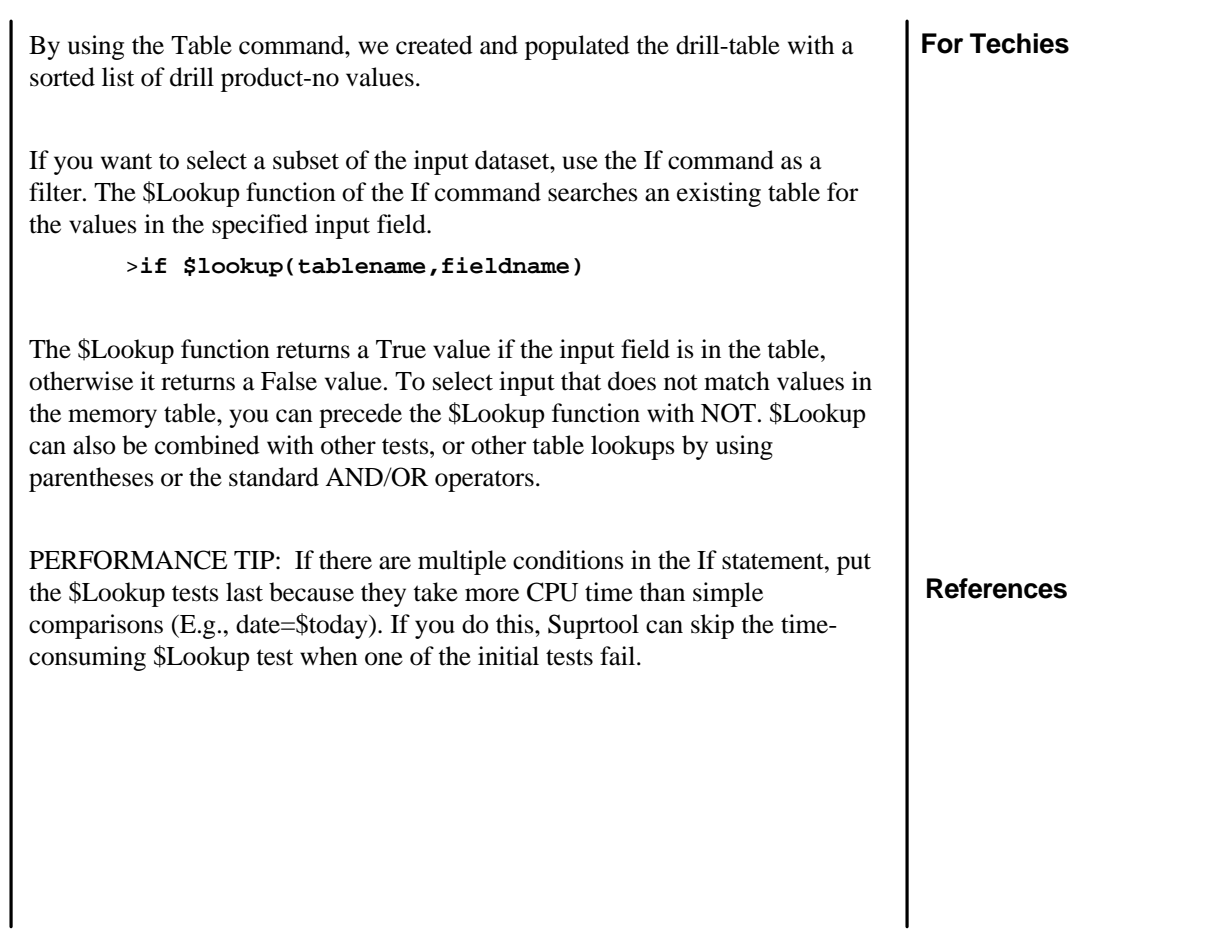

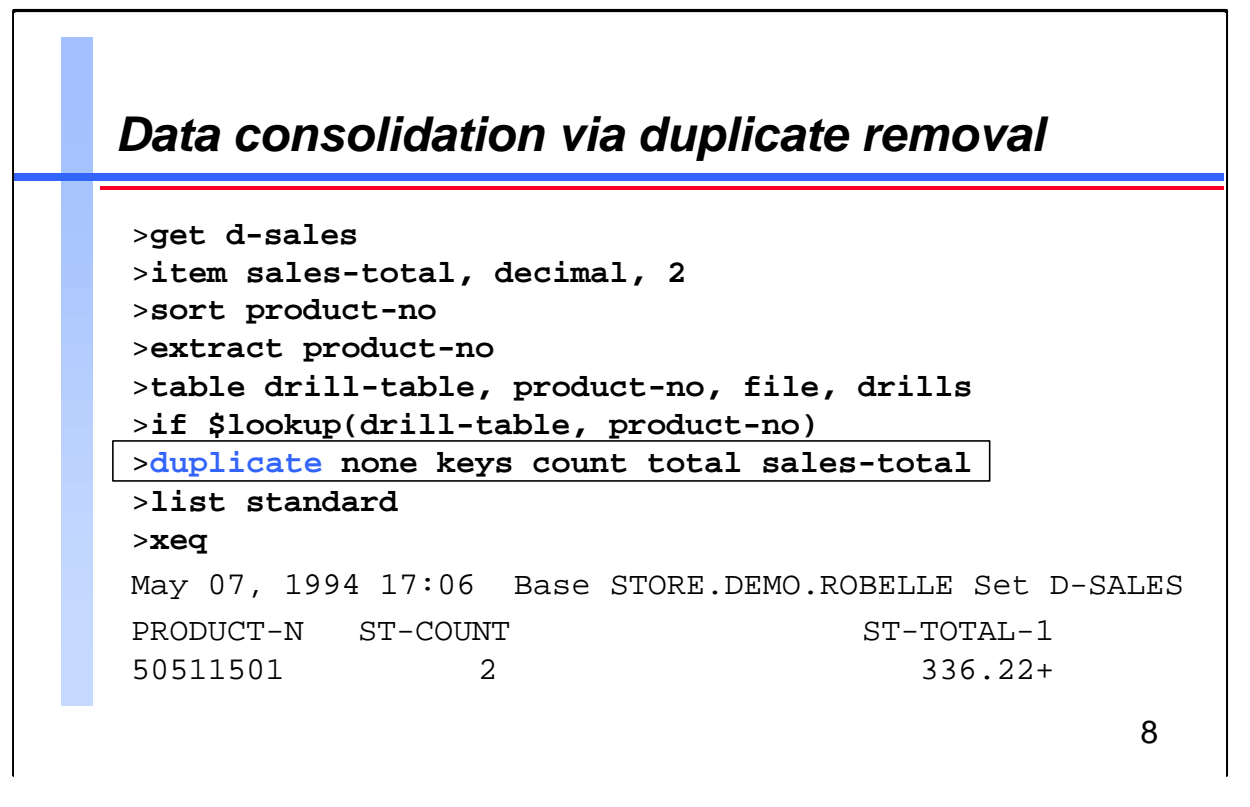

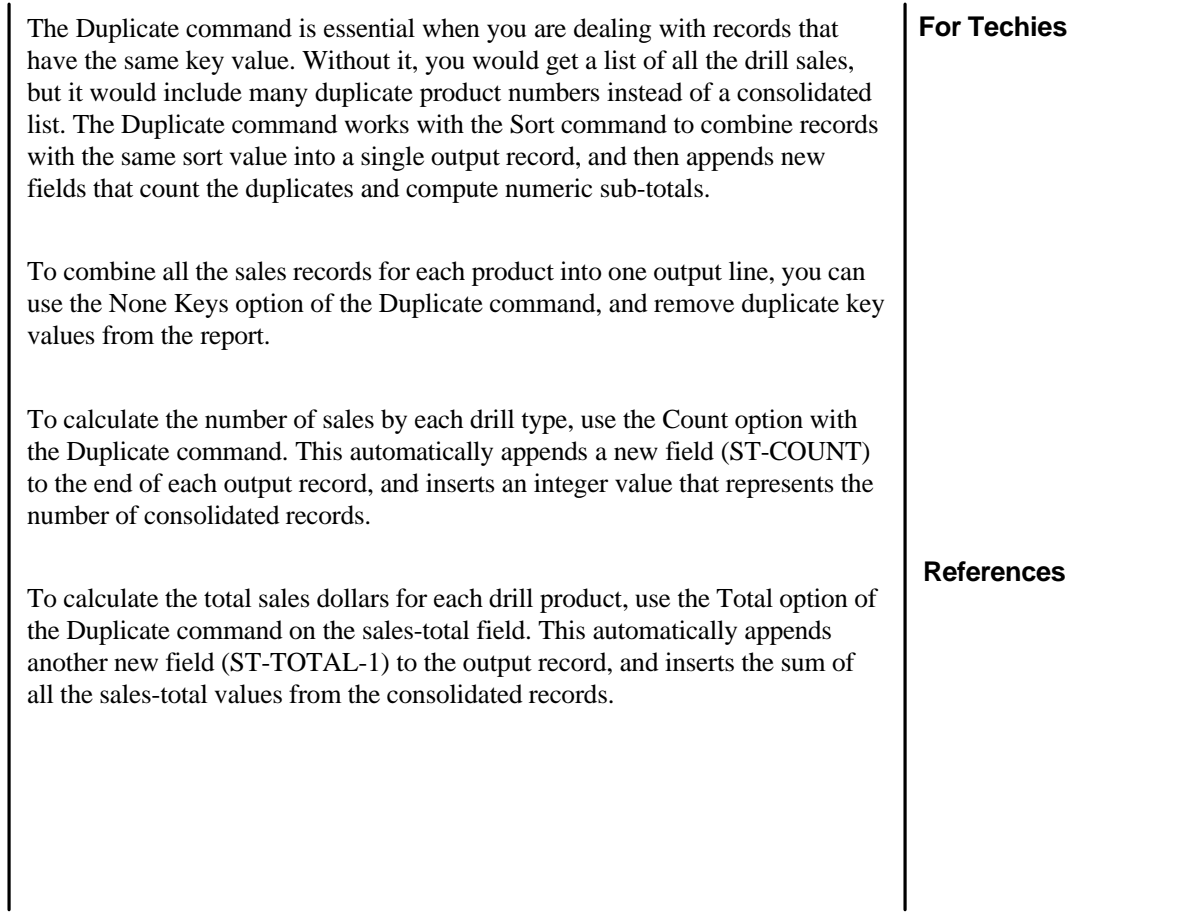

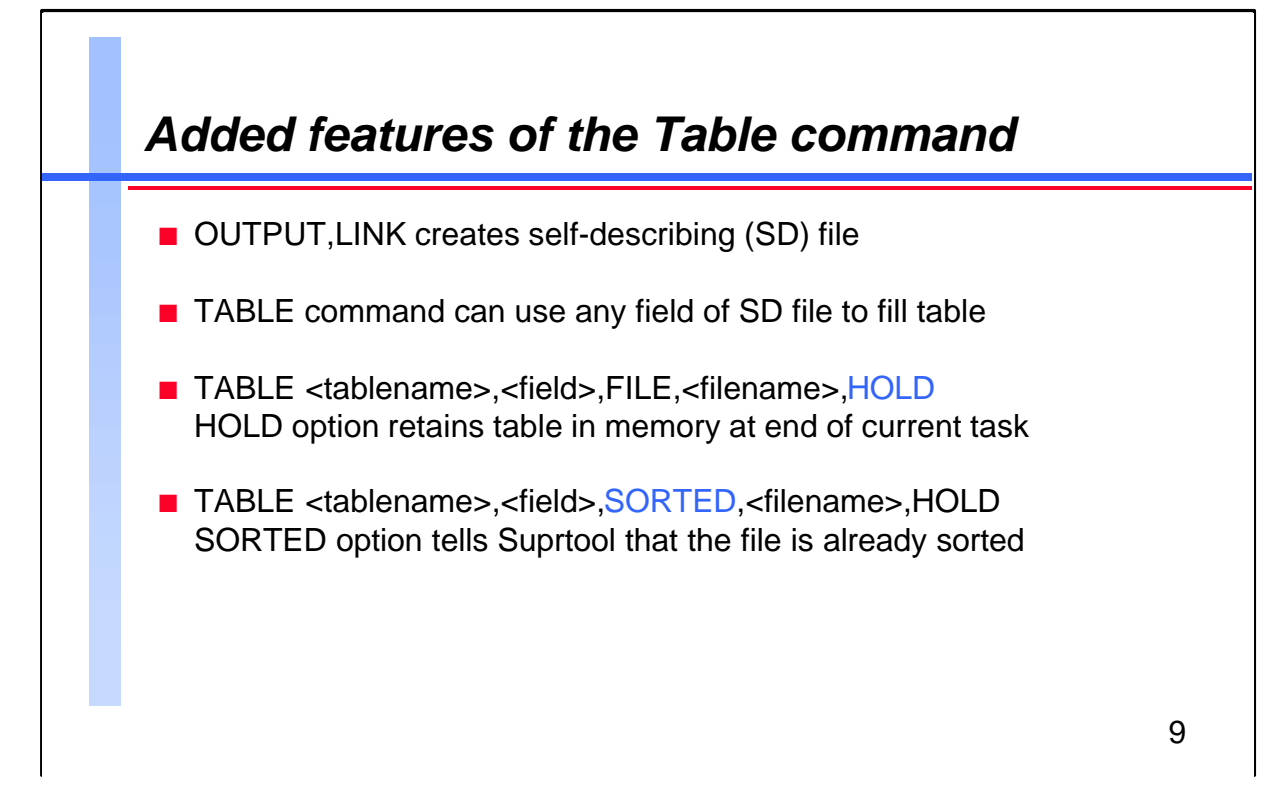

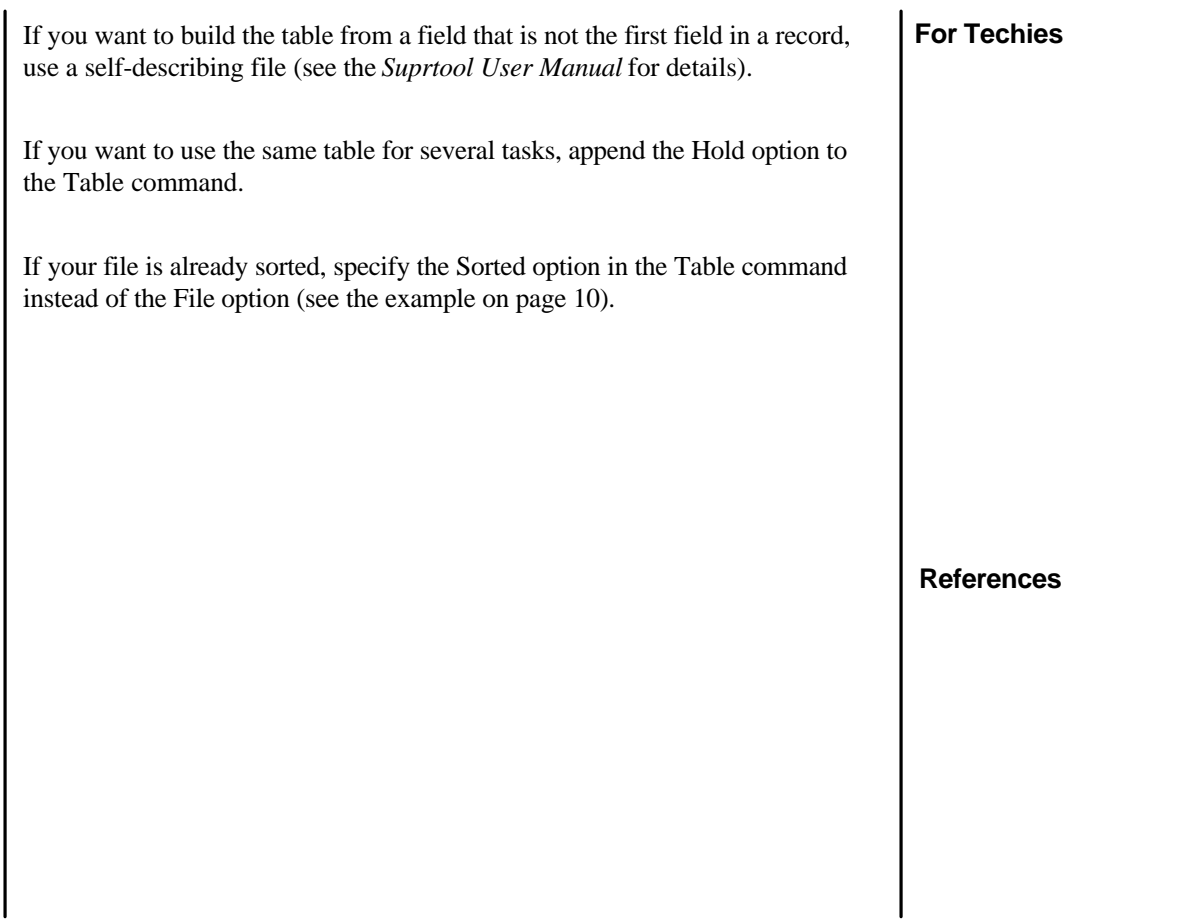

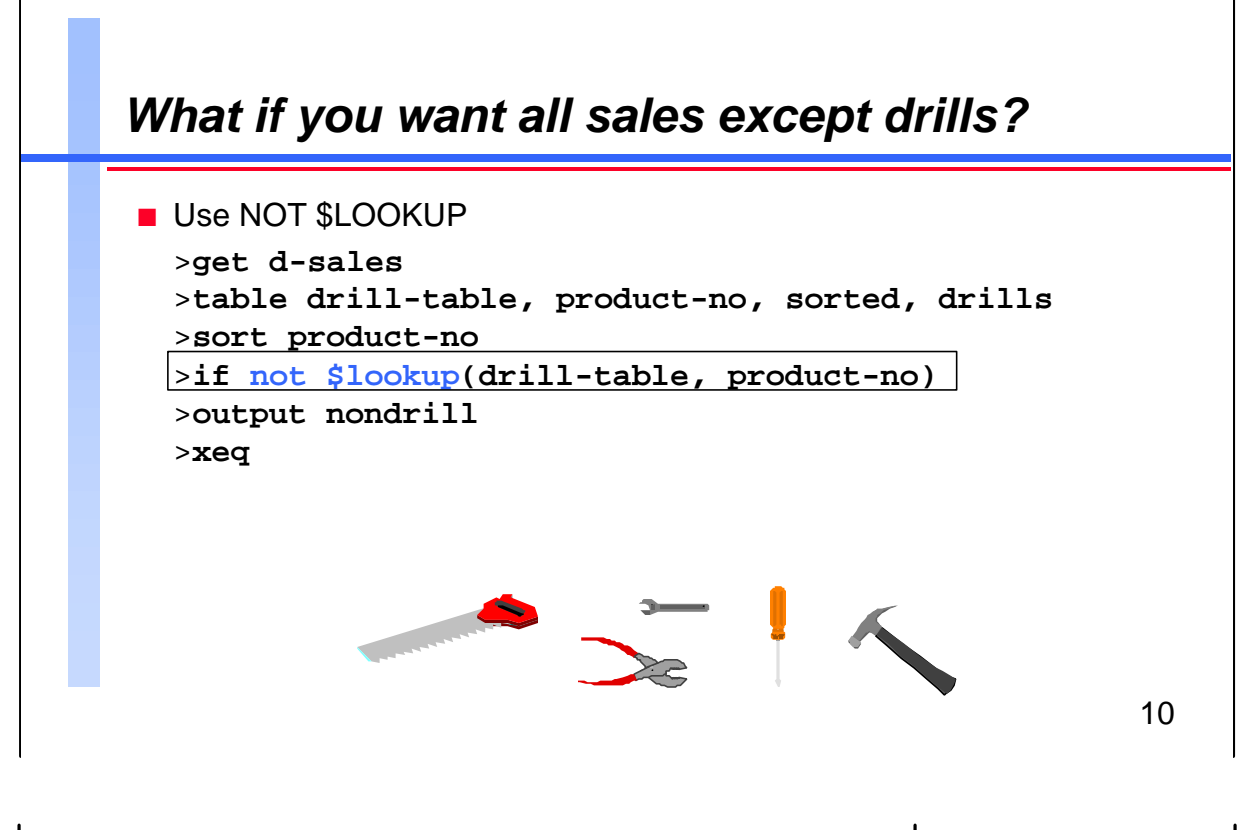

You can select entries that do not match values in the table by putting NOT in front of the \$Lookup function of the If command. This tells Suprtool to discard the input entries whose key values are in the table, and to select those that are not in the table.

# **For Techies**

**References**

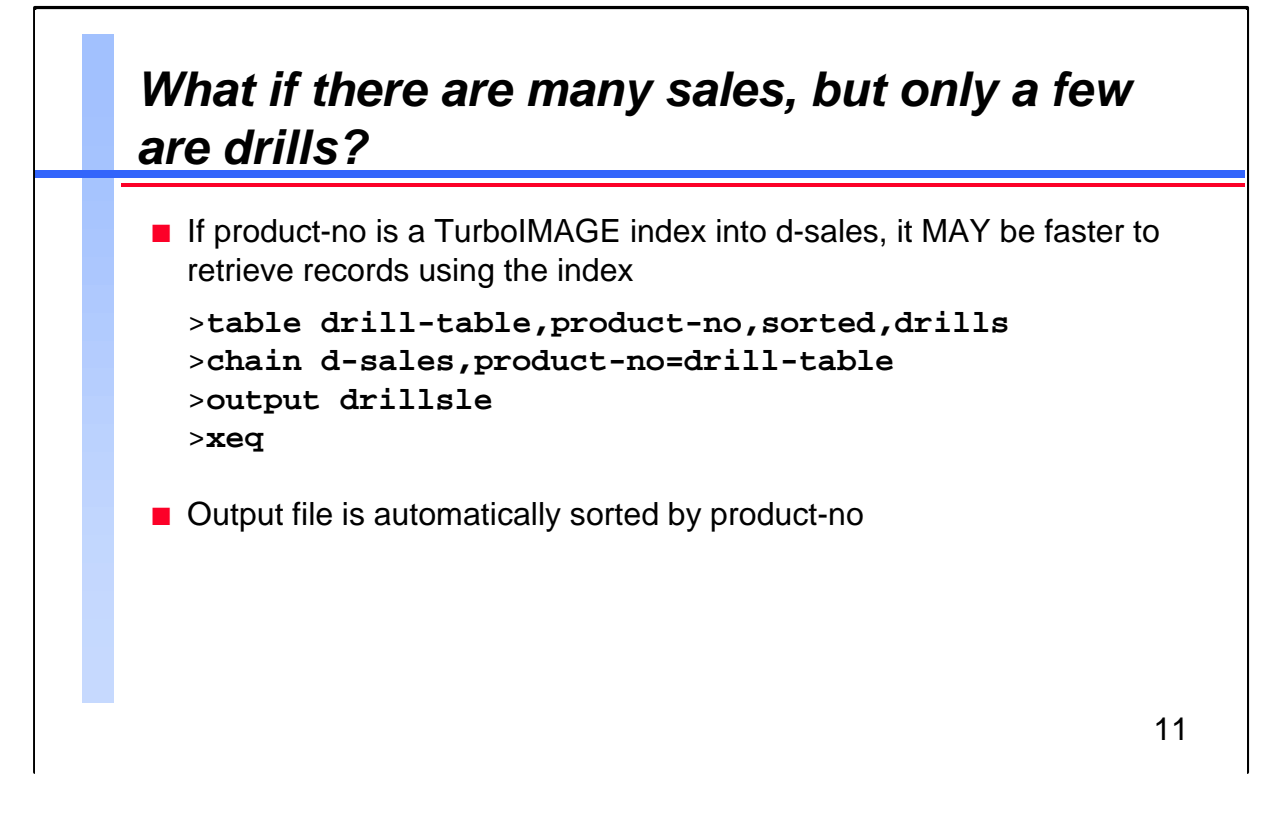

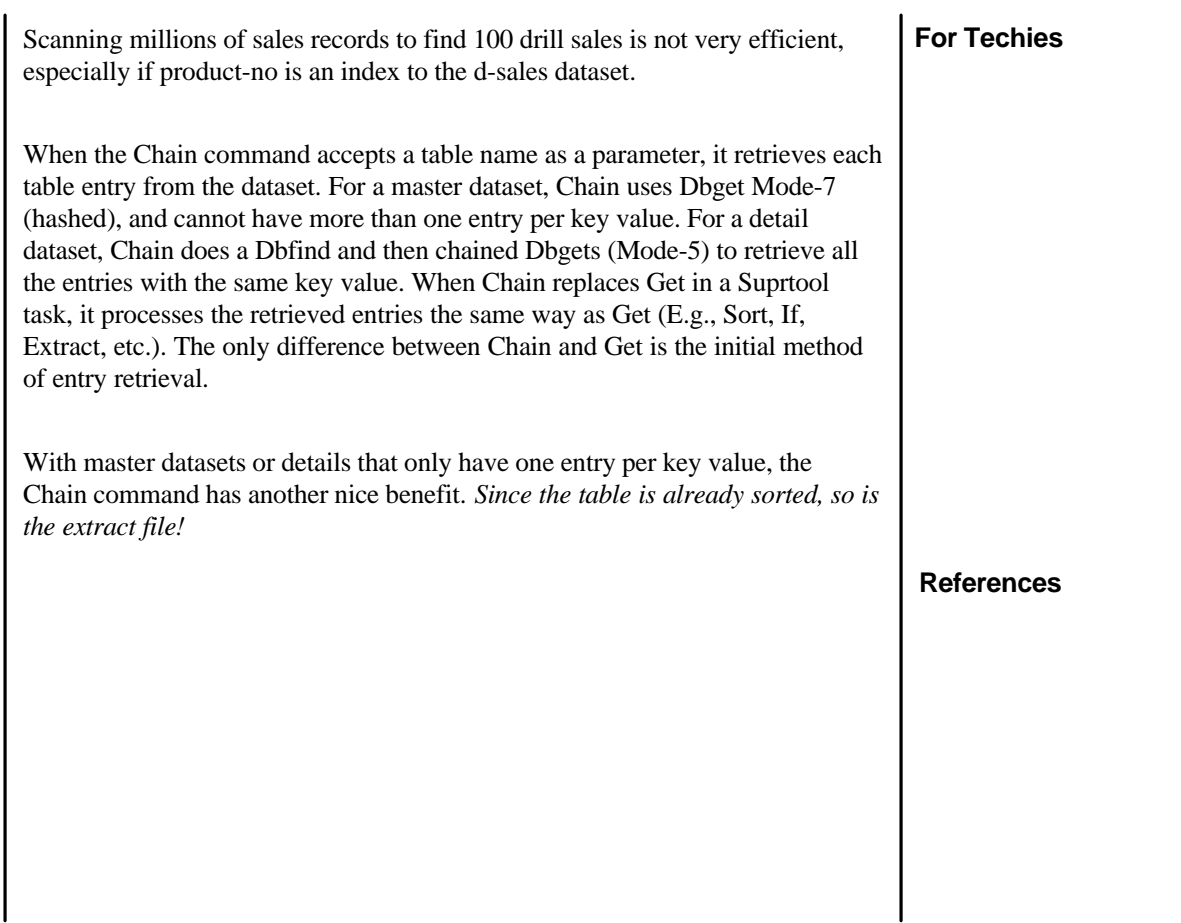

![](_page_11_Picture_1.jpeg)

**References**

![](_page_12_Figure_1.jpeg)

![](_page_12_Picture_121.jpeg)

![](_page_13_Figure_1.jpeg)

![](_page_13_Picture_103.jpeg)

![](_page_14_Figure_1.jpeg)

![](_page_14_Picture_92.jpeg)

![](_page_15_Figure_1.jpeg)

![](_page_15_Picture_126.jpeg)

![](_page_16_Figure_1.jpeg)

![](_page_16_Picture_96.jpeg)

![](_page_17_Figure_1.jpeg)

![](_page_17_Picture_78.jpeg)

![](_page_18_Figure_1.jpeg)

The TPI interface is standardized for only some of the Omnidex and Superdex functions. While the framework may be standardized, what you put in the search string value may differ between products. To do the equivalent of a pattern-match search, you have to use a Keyword path in TPI.

Can Suprtool do keyword searches using the TPI interface?

- With Superdex: Yes, if the field is defined as a Keyword path.
- With Omnidex: For non-key items, yes. For key items, it depends on the following:

![](_page_18_Picture_125.jpeg)

**References**

**For Techies**

![](_page_19_Figure_1.jpeg)

Thank you for attending our Suprtool tutorial. If you have any comments or suggestions about this tutorial, or suggestions for future tutorials, please pass them on to Mr. Green.

This tutorial explored the ordinary ways of dealing with multiple files and multiple search requirements. Suprtool provides another way to select and link multiple files. It is called Suprlink and it is extraordinary. Suprlink does not depend on tables, IMAGE indexes, or TPI indexes, but it can use them when it is appropriate.

## **For Techies**

**References**